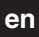

CCT15834© Schneider-Electric 2014CCT15834\_HWadd\_EN02/19

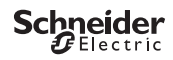

<span id="page-0-0"></span>*THP+ 1C* Product information / menu description

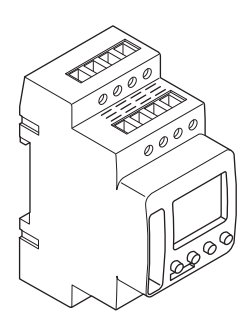

CCT15834

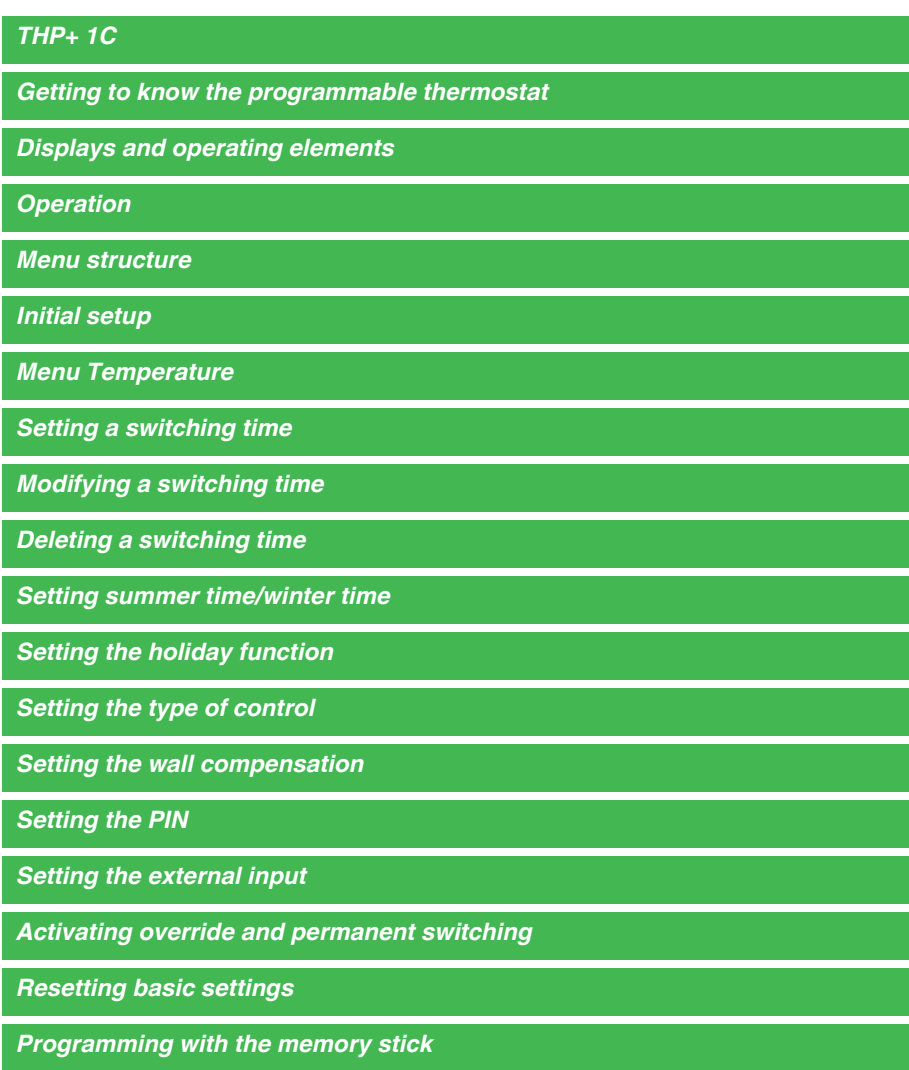

*[Schneider Electric Industries SAS](#page-8-1)*

# <span id="page-2-0"></span>*Getting to know the programmable thermostat*

The THP1+ 1C thermostat is intended for time-dependent monitoring and control of the the room temperature.

# <span id="page-2-1"></span>*Displays and operating elements*

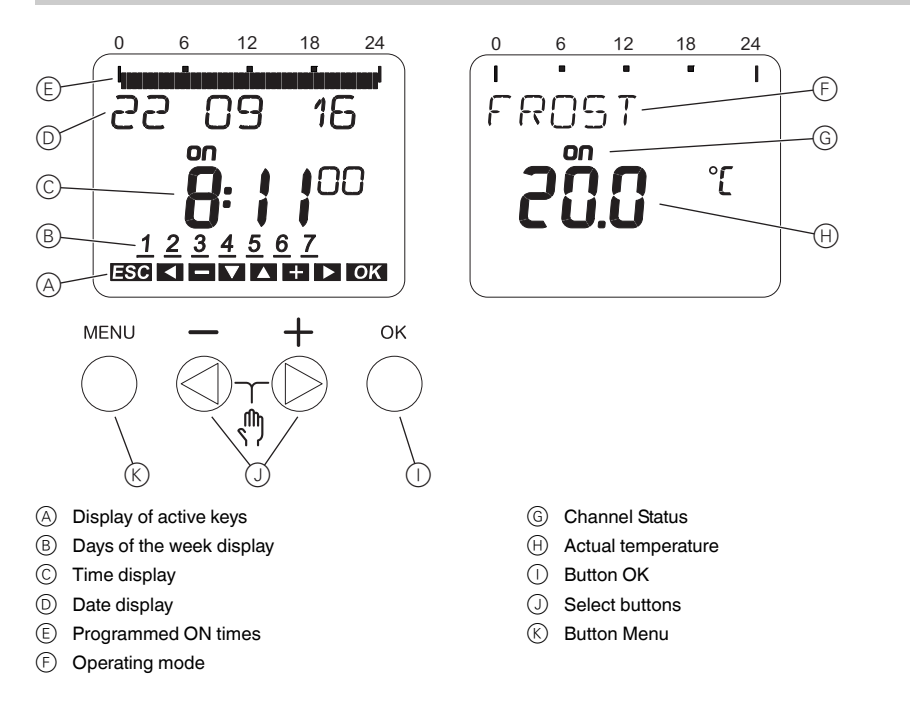

# <span id="page-2-2"></span>*Operation*

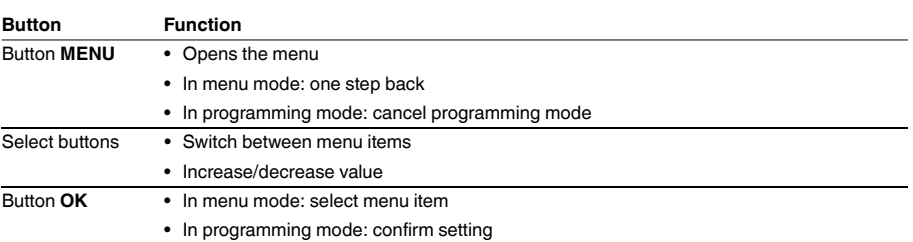

<span id="page-3-0"></span>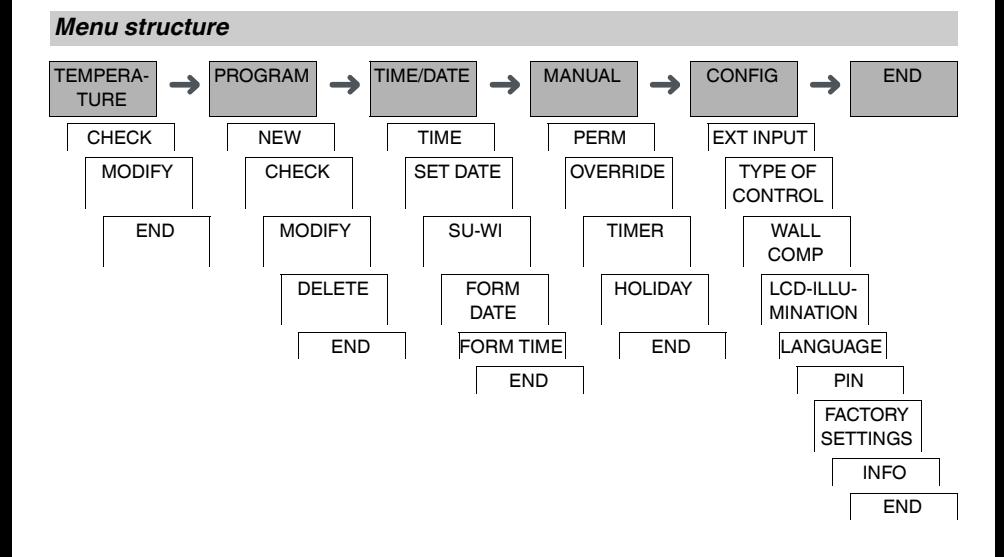

# <span id="page-3-1"></span>*Initial setup*

The basic settings, such as date, time, etc., must be carried out when starting for the first time or following a reset.

- The device starts in the settings menu with the item **LANGUAGE**.
- 1 Select the language.
- 2 Confirm the message **FORM DATE**.
- 3 Select the date format.
- (4) Set the year.
- 5 Set the month.
- 6 Set the day.
- 7 Confirm the message **FORM TIME**.
- 8 Select the time format.
- 9 Set the hours.
- 0 Set the minute.
- (1) Select summer time/winter time.

### <span id="page-3-2"></span>*Menu Temperature*

In the **TEMPERATURE** menu you can check the temperature (**ACTUAL TEMP**) and check and set the temperatures of the operation modes.

The following values are the default values for the operating modes:

- **COMFORT**: 22.0 °C
- **REDUCED**: 16.0 °C
- **FROST**: 6.0 °C

### <span id="page-4-0"></span>*Setting a switching time*

PROGRAM

NEW

A switching time is the time at which the thermostat switches to a set operating mode. You can either set switching times for a specific day of the week or copy them for multiple week days. Copied week days are referred to as a block.

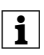

| Without programmed switching times, the thermostat permanently sets the operating mode to **FROST**.

To set a switching time:

- 1 Confirm message about free memory slots.
- 2 Select the operating mode.
- 3 Set the hour.
- (4) Set the minute.
- 5 Set the day of the week.
- 6 If the switching time is only to be valid for one week day, select **SAVE**. The switching time is set.
- 7 If the switching time is to be copied as a block for multiple week days, select **COPY**.
- 8 If the switching time is to be copied as a block for multiple week days, select COPY.Select further days of the week and confirm in each case.

Week days contained in the block are indicated in the week day display.

- To remove a week day from the block, select the week day again using the selection buttons.
- 0 Once the desired week days have been set, select **SAVE**.

### <span id="page-4-1"></span>*Modifying a switching time*

PROGRAM

MODIFY

You can change the time for the switching times. In the case of switching times within a block, you can select whether the modification of the time is to apply to the whole block or only to a specific week day. This week day is then removed from the block.

- $(1)$  Select the operating mode.
- 2 Select the switching time.

The display runs through all switching times in sequence. If no switching time is set for a week day, this is indicated in the display by --:--.

If the selected switching time is part of a block, all days of the block are shown in the week day display. The selected week day flashes.

- 3 Set the hour.
- (4) Set the minute.

5 If the selected switching time is only set for one week day, only the option **SAVE** appears.

- 6 If the selected switching time is part of a block, select **MODIFY BLOCK** or **MODIFY WEEK DAY**.
	- **MODIFY BLOCK** changes the time for all switching times of the block.

- **MODIFY WEEK DAY** changes the time for the selected switching time. The selected switching time is removed from the block.

### <span id="page-5-0"></span>*Deleting a switching time*

#### PROGRAM

DELETE

You can delete switching times at any time. If a switching time is part of a block, you can delete the entire block or remove the switching time from the block. You can also delete all switching times simultaneously. Deleting a switching time:

- 1 Select **SINGLE**.
- (2) Select the switching time.

The display runs through all switching times in sequence. If no switching time is set for a week day, this is indicated in the display by --:--.

If the selected switching time is part of a block, all days of the block are shown in the week day display. The selected week day flashes.

- 3 If the selected switching time is only valid for one week day, only the option **DELETE WEEK DAY** appears.
- 4 If the selected switching time is part of a block, select **DELETE BLOCK** or **DELETE WEEK DAY**.
	- **DELETE BLOCK** deletes all switching times of the block.
		- **DELETE WEEK DAY** removes the selected switching time from the block and deletes it.

Deleting all switching times:

- 1 Select **DELETE ALL**.
- 2 Confirm with **CONFIRM**.

### <span id="page-5-1"></span>*Setting summer time/winter time*

#### TIME/DATE

SU-WI

You can adapt summer and winter time to your region.

1 Select summer time/winter time region.

# <span id="page-5-2"></span>*Setting the holiday function*

MANUAL

**HOLIDAY** 

With the holiday function, you can set the operating mode for a longer period. The programmed switching times do not apply while the holiday function is active. You can only set one holiday time.

- $(1)$  Select the operating mode.
- 2 Confirm **BEGIN HOLIDAY**.
- 3 Set the year.
- (4) Set the month.
- 5 Set the day.
- 6 Set the hour.
- 7 Confirm **END HOLIDAY**.
- 8 Set the year.
- 9 Set the month.
- 0 Set the day.
- ^ Set the hour.

# <span id="page-6-0"></span>*Setting the type of control*

CONFIG

TYPE OF CON-**TROL** 

You can adjust the control behaviour to different types of heating.

- **NORMAL** (e.g. radiator / convektor)
- **UNDERFLOOR** (inertial heating systems)
- **HYSTERESIS CONTROLLER** (adjustable switch on/off hysteresis)
- **AIR HEATING** (fast heating systems)

### <span id="page-6-1"></span>*Setting the wall compensation*

#### CONFIG

WALL COMP

You can correct variations between the detected and actual temperature (e.g. due to unfavourable installation locations) by setting up the difference:

- Negative difference: The indicated temperature is higher than the actual temperature.
- Positive difference: The indicated temperature is lower than the actual temperature.

<span id="page-6-2"></span>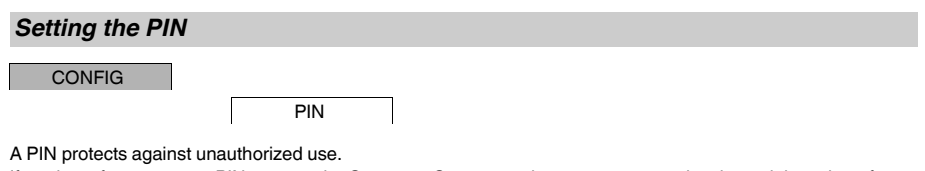

If you have forgotten your PIN, contact the Customer Care centre in your country, stating the serial number of your device.

1 Select **WITH PIN**.

**NO PIN** cancels the PIN protection function.

- 2 Confirm **CURRENT PIN**.
- 3 Set new PIN.

The PIN digits are set one after the other with +/- and confirmed with OK. A digit that has already been set and prior that has already been set and prior the last digit is confirmed with OK, the PIN is saved. If in any do the PIN setting procedure with **MENU**.

### <span id="page-6-3"></span>*Setting the external input*

CONFIG

EXT INPUT

The device has an external input, you can set whether, and in what manner, it is to respond to an external signal. In the **EXT INPUT** menu, you can set the function that is to be executed. If a function is activated via an external button or switch, **EXTERNAL** appears in the display.

#### *NOT ACTIVE*

The external input has no function.

#### *PERM*

A preset operating mode is set permanently.

#### *TIMER*

A preset operating mode is set for a maximum of 23 hours and 59 minutes.

# <span id="page-7-0"></span>*Activating override and permanent switching*

You can set override or permanent switching either via the **MANUAL** menu or using combinations of buttons on the device.

#### *Override switching*

If you wish to switch briefly to the operating mode **COMFORT**, activate override. This state is only valid until the next switching time.

If you wish to select the operating mode, use the menu **MANUAL**.

If override is active, **OVERRIDE**, followed by the operating mode, appears briefly in the display.

#### *Permanent switching*

If you wish to switch permanently to the operating mode **COMFORT**, activate override. While permanent switching is activated, switching times have no effect.

If you wish to select the operating mode, use the menu **MANUAL**.

If permanent switching is active, **OVERRIDE**, followed by the operating mode, appears briefly in the display. **Button combinations**

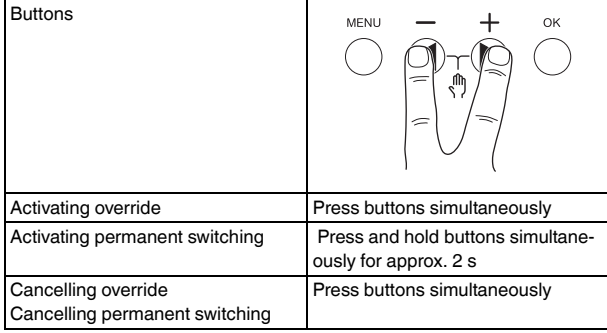

### <span id="page-7-1"></span>*Resetting basic settings*

You can reset the basic settings, such as date and time, etc., and delete or retain all switching times.

You have two options: You can load the factory settings via the **CONFIG** menu or reset the device by pressing specific combinations of buttons on the device.

Loading the factory settings deletes all switching times. If you reset the basic settings and wish to retain the switching times, use the Reset function.

#### *Loading the factory settings*

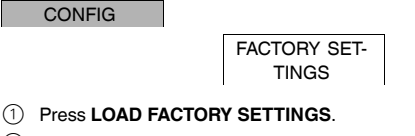

2 Carry out the basic settings as described in the chapter "Initial setup".

#### *Resetting*

- $(1)$  Push all four buttons on the device simultaneously.
- 2 Select the language.
- 3 If you want to retain the switching times, select **RETAIN PROGRAMS**.
- 4 If you want to delete all switching times, select **DELETE PROGRAMS**.
- 5 Set basic settings as described in chapter "Initial setup".

# <span id="page-8-0"></span>*Programming with the memory stick*

You can also transfer switching times, programs and functions to the device with the Memory stick (CCT15861). When you plug the Memory stick into the slot, you can call the following menus:

### **COPY KEY-\$THP**

Copies the switching times and settings from the Memory stick to the device.

### **COPY THP-\$KEY**

Copies the switching times and settings from the device to the Memory stick.

### **RUN KEY**

Activates the switching times set on the Memory stick. The switching times of the device are deactivated. When the memory element is removed, the switching times of the device are reactivated.

# **CHECK KEY**

You can check the settings and programs on the Memory stick

# <span id="page-8-1"></span>*Schneider Electric Industries SAS*

If you have technical questions, please contact the Customer Care Centre in your country.

schneider-electric.com/contact